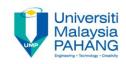

### COMPUTER PROGRAMMING

# DECISION INSTRUCTION – 2 (Exercise)

by LIM KAR SING

FACULTY OF CIVIL ENGINEERING & EARTH RESOURCES
UNIVERSITI MALAYSIA PAHANG

limks@ump.edu.my

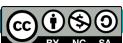

#### Exercise 8 – If Block: Form

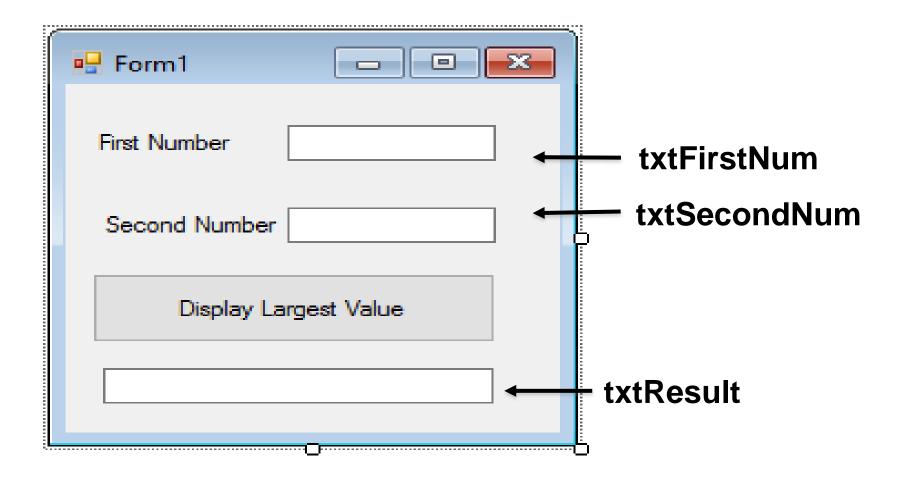

#### Exercise 8 –If Block: Code

 Private Sub Button1\_Click(ByVal sender As System.Object, ByVal e As System.EventArgs) Handles Button1.Click

```
Dim a, b, largest As Double
a = TextBox1.Text
b = TextBox2.Text
If a > b Then
   largest = a
Else
    largest = b
Fnd If
TextBox3.Text = "The largest value is " & largest & " ."
 End Sub
```

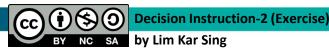

## Exercise 8 – If Block: Output

| ₩ Form1                 | _ |  | × |
|-------------------------|---|--|---|
| First Number            | 5 |  |   |
| Second Number           | 8 |  |   |
| Display Largest Value   |   |  |   |
| The largest value is 8. |   |  |   |

## Exercise 9 - Nested If Blocks (Form)

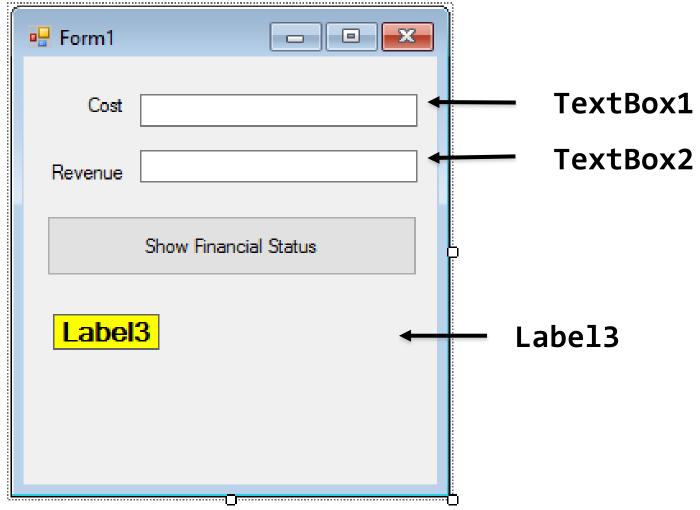

#### Exercise 9 - Nested If Blocks (Code)

```
Dim cost As Double, revenue As Double,
profit As Double, loss As Double
       cost = TextBox1.Text
       revenue = TextBox2.Text
       If cost = revenue Then
           Label3.Text = "Break even"
       Else
           If cost < revenue Then
               profit = revenue - cost
               Label3.Text = "Profit is " & profit
           Else
               loss = cost - revenue
               Label3.Text = "Loss is " & loss
           Fnd Tf
       Fnd Tf
```

## Exercise 9 - Nested If Blocks (Outputs)

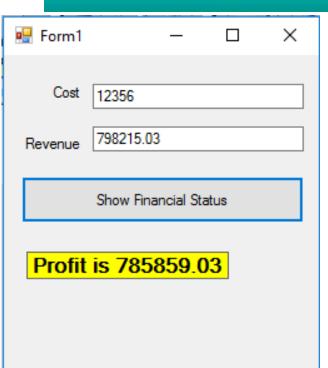

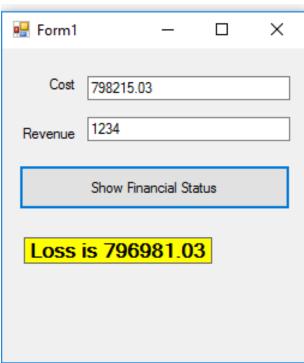

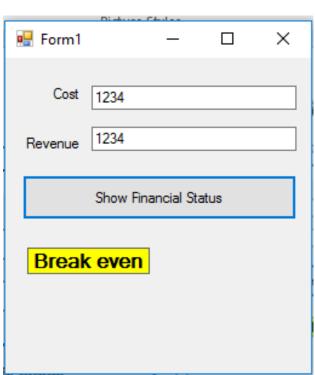

### Exercise 10 - Elself Clause (Form)

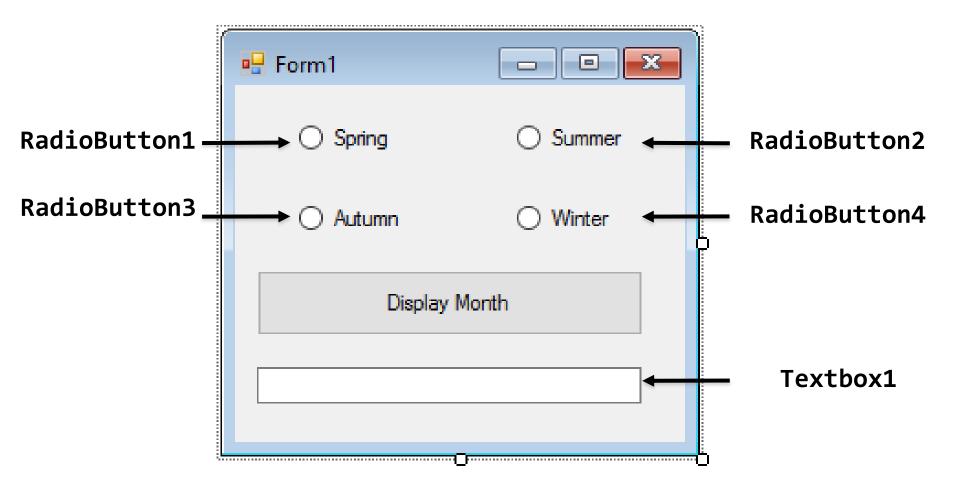

#### Exercise 10 - Elself Clause (Code)

```
If RadioButton1.Checked Then
   TextBox1.Text = "Spring is between Jan - March"
ElseIf RadioButton2.Checked Then
   TextBox1.Text = "Summer is between April - June"
ElseIf RadioButton3.Checked Then
   TextBox1.Text = "Autumn is betweenJuly - Sep"
Else
   TextBox1.Text = "Winter is betweenOct - Dec"
End If
```

## Exercise 10 - Elself Clause (Output)

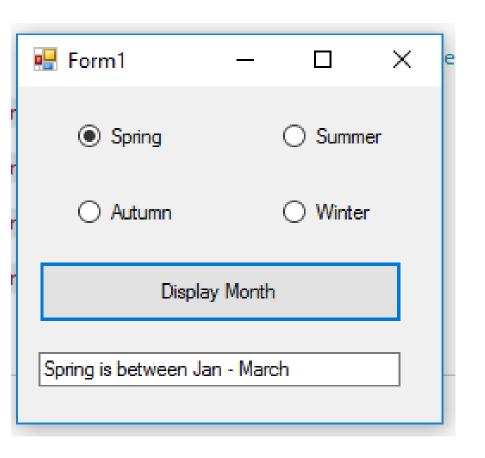

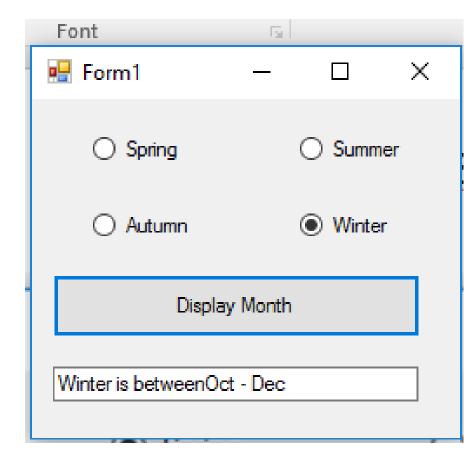